# **Table of Contents**

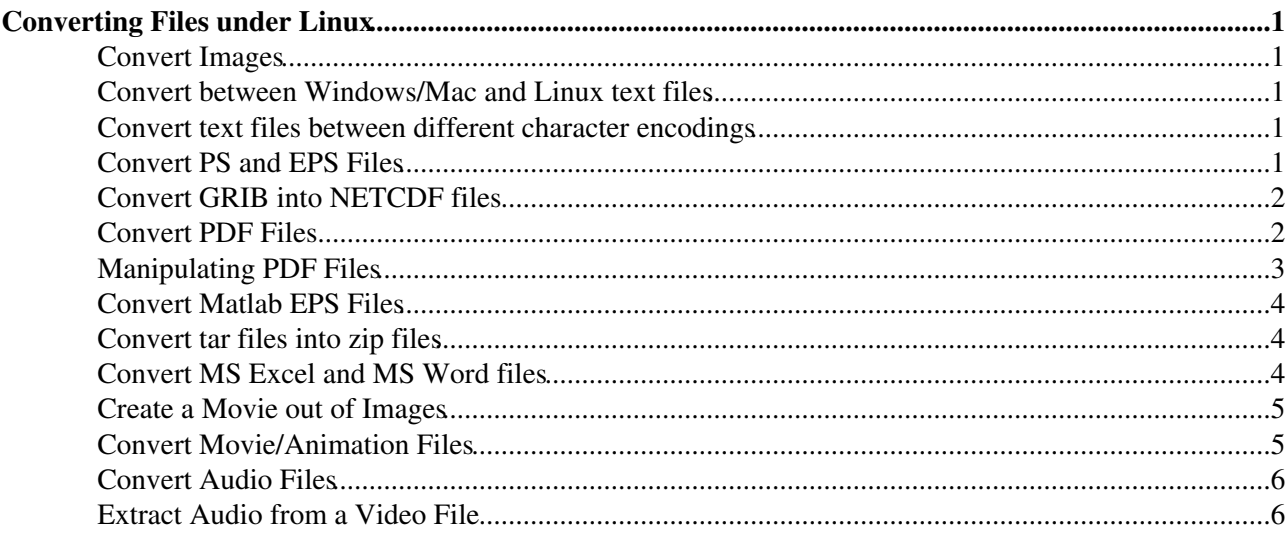

# <span id="page-1-0"></span>**Converting Files under Linux**

#### <span id="page-1-1"></span>**Convert Images**

Use the powerful command **convert** •

convert file.jpg file.gif convert file.tiff file.jpg

The command **convert** can convert between several formats and has a lot of options, see **man convert**

Resizing an image •

```
convert -resize 50% file.jpg file_small.jpg
convert -resize 200x200 file.jpg file_small.jpg # ratio will be kept
convert -resize 1024x768! file.jpg file_desktop.jpg # ! = force the new size
```
Rotating an image •

convert -rotate 90 file.jpg file\_new.jpg

### <span id="page-1-2"></span>**Convert between Windows/Mac and Linux text files**

Use **dos2unix** and **unix2dos** •

```
dos2unix win.txt linux.txt
mac2unix mac.txt linux.txt
unix2dos linux.txt win_mac.txt
```
#### <span id="page-1-3"></span>**Convert text files between different character encodings**

Use **iconv** to convert a text file •

```
iconv --from-code=UTF-8 --to-code=ISO-8859-1 text_in_utf-8.txt > text_in_iso-8859-1.
```
## <span id="page-1-4"></span>**Convert PS and EPS Files**

There is normally more than one way to convert files. Just try out which tool produces the best results in your case.

• Convert PS to PDF

```
ps2pdf file.ps
ps2pdf -sPAPERSIZE=a4 -dOptimize=true -dEmbedAllFonts=true file.ps
pstoedit file.ps file.pdf
```
• Convert EPS to PDF

epstopdf file.eps pstoedit file.eps file.pdf

• Convert PS to EPS

ps2eps file.ps

Convert to a "better" PS •

```
ps2ps file.ps new.ps 
eps2eps file.eps new.eps 
ps2ps2 file.[ps|eps|pdf] new.ps # converts to PS level 2
```
Extract text from PS •

ps2ascii file.ps file.txt

Convert a postscript file to png •

gs -r300 -dNOPAUSE -dUseCropBox -dBATCH -sDEVICE=pngalpha -sOutputFile=file.png file

Convert a postscript file to jpg •

gs -r300 -dNOPAUSE -dUseCropBox -dBATCH -sDEVICE=jpeg -sOutputFile=file.jpg file.ps

• Convert a transparent eps (in cmyk) to a png file

convert -colorspace rgb file.eps file.png

#### <span id="page-2-0"></span>**Convert GRIB into NETCDF files**

Use NCL to convert. First load ncl module •

module load ncl

Rename your GRIB file. The name should have **.grb** as extension •

mv mygribfile mygribfile.grb

Convert to NETCDF •

ncl\_convert2nc mygribfile.grb

The resulting NETCDF file will be mygribfile.nc

• For more information see [http://www.ncl.ucar.edu/Document/Tools/ncl\\_convert2nc.shtml](http://www.ncl.ucar.edu/Document/Tools/ncl_convert2nc.shtml)

#### <span id="page-2-1"></span>**Convert PDF Files**

Use **pdftops** to convert PDF to PS •

pdftops file.pdf

Note: **pdf2ps** does also convert PDF to PS, but normally the result is worse.

Extract text from PDF •

```
pdftotext file.pdf
# or use ps2ascii
pdftops file.pdf
ps2ascii file.ps file.txt
```
Convert a PDF file to images (one image per page) •

```
pdftoppm file.pdf image
```
Convert page 2  $(-f 2)$  to page 5  $(-1 5)$  with a resoltion of 300 dpi  $(-r 300)$  to five PPM image files

pdftoppm -f 2 -l 5 -r 300 file.pdf image

Extract images from PDF files •

```
pdfimages file.pdf image<br>pdfimages -j file.pdf image
                                      # write images if possible as JPEG files
```
Open the PDF File with an application and save it in a different format. Programs that can open PDF • files:

```
abiword
oowriter
```
#### <span id="page-3-0"></span>**Manipulating PDF Files**

Use **pdfedit** to edit PDF Files •

pdfedit file.pdf

Joining PDF files •

pdfunite file1.pdf file2.pdf file-new.pdf pdfjoin file1.pdf file2.pdf # alternative

• Splitting a PDF file into pages

qpdf --split-pages file.pdf %d-out.pdf

Extract certain pages from a PDF. For example page 22-36 •

```
qpdf input.pdf --pages . 1-10 -- output.pdf
pdftops input.pdf - | psselect -p22-36 | ps2pdf - output_p22-p36.pdf
```
Extract images from PDF files •

pdfimages -j file.pdf image

• Rotating PDF file

pdf90 file.pdf

• Put several pages on one page:

```
pdfnup --nup 2x1 file.pdf # 2 pages side by side
pdfnup --nup 2x2 file.pdf # 4 pages on one page
```
#### <span id="page-4-0"></span>**Convert Matlab EPS Files**

Convert Matlab eps file in a pixel graphic like png, jpg: First convert the eps file into a pdf file. • Afterwards convert the pdf file into a png or jpg file

```
epstopdf matlab_plot.eps 
convert -density 100 matlab_plot.pdf matlab_plot.png
```
- ♦ Choose a higher number than 100 to get a higher resolution of the image
- ♦ Instead of png you can convert to matlab\_plot.jpg
- Convert Matlab eps file into a .emf file (Enhanced Meta File format). emf is still a vector based format and can be imported by openoffice.

pstoedit -pta matlab\_plot.eps matlab\_plot.emf

The crucial option is **-pta**, which fixes the ugly looking font when you directly import the eps file into openofffice (**-pta** sets correct inter-letter spacing).

With the above command the boundary box will be still broken (too large). If you first convert it into a pdf file it will be ok.

```
epstopdf matlab_plot.eps
pstoedit -pta matlab_plot.pdf matlab_plot.emf
```
#### <span id="page-4-1"></span>**Convert tar files into zip files**

Windows users may not be able to open tar or tar.gz files. The following commands "convert" these • files to zip files

```
tar xfv file.tar | zip file.zip "-@"
tar xfvz file.tar.gz | zip file.zip "-@"
```
#### <span id="page-4-2"></span>**Convert MS Excel and MS Word files**

Convert **xls** (Excel) files to csv (comma-separated values) files: •

xls2csv -x file.xls -c file.cvs -a UTF-8

• Convert MS Word to plain text:

abiword --to=txt file.doc

• Alternatively open the file with **LibreOffice**.

#### <span id="page-5-0"></span>**Create a Movie out of Images**

Programs

- **mencoder**: Encoding from multiple input image files:
- <http://www.mplayerhq.hu/DOCS/HTML/en/menc-feat-enc-images.html>:
- **convert**: create animated GIFs

Create animated gif with convert

Animated gif file created from a series of png or gif files ( see also **man convert**): •

convert -delay 30 -loop 0 \*.png animated.gif convert -delay 30 -loop 0 \*.gif animated.gif

**mencoder** takes jpg or png files as imput. **Note: mencoder needs png with 8bit color depth**, use option **-depth 8**

Convert eps to png files •

```
mogrify -format png -depth 8 -alpha off -density 600 -resample 150 *.eps
• Convert jpg tp png files and keep the quality
```
mogrify -format png -depth 8 -quality 100 \*.jpg

Create movies with mencoder (see also **man mencoder**)

• Create AVI movie file with MPEG4 codec (fps = frames per second):

```
mencoder mf://*.jpg -mf fps=5 -ovc lavc -o output_mpeg4.avi
mencoder mf://*.png -mf fps=5 -ovc lavc -o output_mpeg4.avi
```
- Create AVI file with XVID codec •
- mencoder mf://\*.png -mf fps=5 -ovc xvid -xvidencopts fixed\_quant=4 -o output\_xvid.a • Create AVI file with X264 codec (use 2 pass mode: pass=1 will analyze the frames, pass=2 will create the movie)

mencoder mf://\*.png -mf fps=5 -o /dev/null -ovc x264 -x264encopts pass=1:turbo: mencoder mf://\*.png -mf fps=5 -o output\_x264.avi -ovc x264 -x264encopts pass=2:turbo • X264 and XVID codecs create smaller and qualitative better files than MPEG4 codec, where has

- X264 creates smaller files than XVID.
- **Note:** For mencoder the file should not be too large. 1000x1000 is still fine

# <span id="page-5-1"></span>**Convert Movie/Animation Files**

• Convert MPEG4 movie to Quicktime (qtrle) movie

```
ffmpeg -i output_mpeg4.avi -f mov -vcodec qtrle output.mov
```
Convert animated GIF into MPEG4 movie. First extract individual pictures out of the animated gif • and save them as png files

```
convert animation.gif animation%02d.png
```
Now create out of the png files a MPEG4 movie

mencoder mf://\*.png -mf fps=5 -ovc lavc -o output\_mpeg4.avi

Converting Flash movie •

```
ffmpeg -i myvideo.flv -f avi -vcodec mpeg4 myvideo_mpeg4.avi
```
#### <span id="page-6-0"></span>**Convert Audio Files**

• Convert WAV to MP3. Set the bit rate with option **-b** 

lame -b 320 file.wav file.mp3

• Convert WAV to OGG. Set quality between -1 (very low) and 10 (very high) with option  $-q$ :

oggenc -q 8 file.wav

Convert audio files using **sox** •

sox file.mp3 file.ogg sox file.ogg file.mp3

Convert media files using **mplayer**. Mplayer can convert every file format, which he can play, to • .wav

mplayer -vo null -vc dummy -af resample=44100 -ao pcm:waveheader:file=output.wav inp

Converting a bunch of files using a for loop (works in bash shell only!) •

```
for f in *.wav; do lame -b 320 "$f" "${f%.wav}.mp3"; done
for f in *.flac; do flac -cd "$f" | lame -b 320 - "${f%.flac}.mp3"; done
for f in *.ogg; do sox "$f" "${f%.ogg}.mp3"; done
for f in *.\text{ogg}; do oggdec -o - "$f" | lame -b 256 - "${f%.ogg}.mp3"; done
for f in *.wma ; do mplayer -vo null -vc dummy -af resample=44100 -ao pcm:waveheader
```
#### <span id="page-6-1"></span>**Extract Audio from a Video File**

Extract MP3 audio from MP4 video •

```
for f in * . \text{mp4}; do ffmpeg -i "$f" -vn -ar 44100 -ac 2 -ab 320k -f mp3 "${f%.mp4}.mp3
Extract MP3 audio from MKV video
•
```

```
for f in *.mkv; do ffmpeg -i "$f" -vn -ar 44100 -ac 2 -ab 320k -f mp3 "${f%.mkv}.mp3
```
[Edit](https://iac-twiki.ethz.ch/bin/edit/IT/LinuxConvertFiles?t=1716149734;nowysiwyg=1) | [Attach](https://iac-twiki.ethz.ch/bin/attach/IT/LinuxConvertFiles) | Print version | [History](https://iac-twiki.ethz.ch/bin/rdiff/IT/LinuxConvertFiles?type=history): %REVISIONS% | [Backlinks](https://iac-twiki.ethz.ch/bin/oops/IT/LinuxConvertFiles?template=backlinksweb) | Raw View | [More topic actions](https://iac-twiki.ethz.ch/bin/oops/IT/LinuxConvertFiles?template=oopsmore¶m1=%MAXREV%¶m2=%CURRREV%)

Topic revision: r34 - 27 Nov 2020 - 12:35:30 - [UrsBeyerle](https://iac-twiki.ethz.ch/Main/UrsBeyerle)

- $\bullet \Box$ [IT](https://iac-twiki.ethz.ch/IT/WebHome)
- [Log In](https://iac-twiki.ethz.ch/bin/logon/IT/LinuxConvertFiles)
- **[IT Web](https://iac-twiki.ethz.ch/IT/WebHome)** • [Create New Topic](https://iac-twiki.ethz.ch/IT/WebCreateNewTopic?parent=LinuxConvertFiles)  $\bullet$   $\blacksquare$  [Index](https://iac-twiki.ethz.ch/IT/WebTopicList)  $\bullet$   $\overline{Q}$  [Search](https://iac-twiki.ethz.ch/IT/WebSearch) • **F** [Changes](https://iac-twiki.ethz.ch/IT/WebChanges)  $\bullet$  [Notifications](https://iac-twiki.ethz.ch/IT/WebNotify) • **N** [RSS Feed](https://iac-twiki.ethz.ch/IT/WebRss) •  $\overline{\mathbb{R}}$  [Statistics](https://iac-twiki.ethz.ch/IT/WebStatistics)  $\cdot$  [Preferences](https://iac-twiki.ethz.ch/IT/WebPreferences) • **Webs** • [Public](https://iac-twiki.ethz.ch/Public/WebHome)  $\bullet$  [System](https://iac-twiki.ethz.ch/System/WebHome)

• •

**[•](http://foswiki.org/) • Copyright** © by the contributing authors. All material on this collaboration platform is the property of the contributing authors.

Ideas, requests, problems regarding Wiki? [Send feedback](mailto:urs.beyerle@env.ethz.ch?subject=Wiki %20Feedback%20on%20IT.LinuxConvertFiles)